# **Product PDF Download Widget**

### Widget Use

Renders a download button that lets user download a customised version of the product detail page.

# Example of Widget Use

#### Endurance T10HRC Treadmill

Product Code: CV100

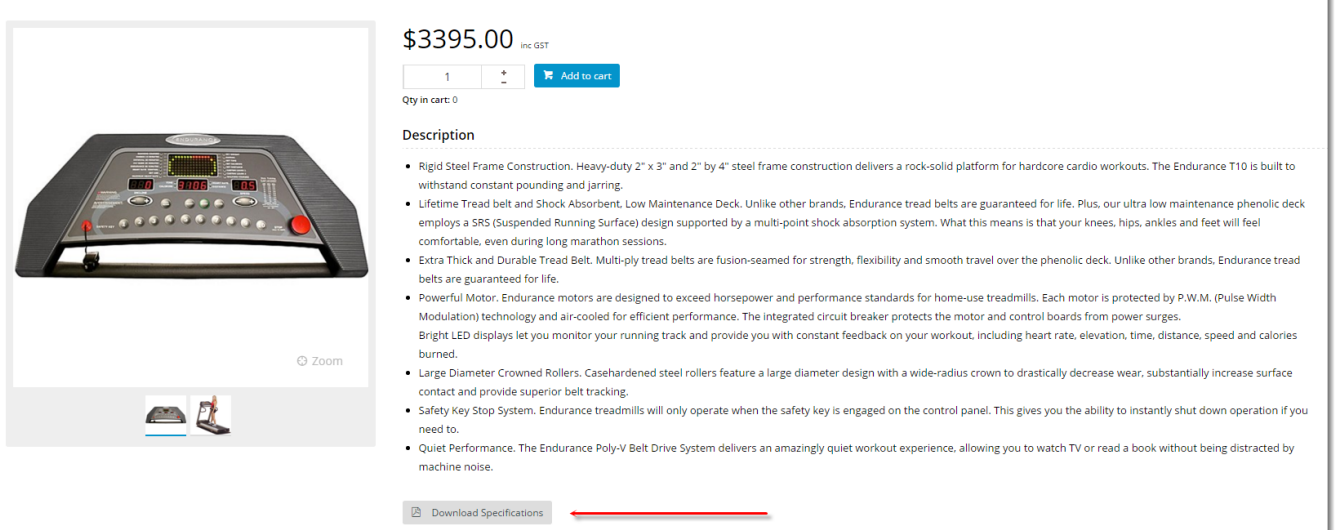

## Where can the Widget be placed?

The widget can be used in the following templates:

• Product Detail Template

# Widget Options

| Option                 | Use                                                   | Comments                                                                                                    | Available<br>from<br>Version |
|------------------------|-------------------------------------------------------|----------------------------------------------------------------------------------------------------|------------------------------|
| Description            | A short description of the widget's use.              | This description is added to the widget title. It makes the widget's use clear on the template page.                                                                                                    | All                          |
| Layer                  | The layer the widget is valid for.                    | Use layering to limit widget content to certain groups of users.<br>To use the same widget for more than one user group but with different options set, add the widget as many times as needed in the same zone. Then add layering to define the user group each time. | All                          |
| Template<br>for pdf    | PDF template for content layout and styling.          | This template is customised based on your site's branding and other requirements. Contact us to discuss implementation.                                                                                                    | 3.78                         |
| Button Label           | Text displayed on the download button.                | Default: Download                                                                                                    | 3.78                         |
| Button Icon            | Icon displayed on the button to the left of the text. | Default: cv-ico-general-file-pdf                                                                                                    | 3.78                         |
| Captcha<br>Popup Title | If Captcha is enabled, enter title.                   | The use of Captcha must be enabled for your site by Commerce Vision.                                                                                                    | 4.37                         |

| Captchas                 | Use                                                                                             | Comments                                                                                                    |      |
|--------------------------|-------------------------------------------------------------------------------------------------|----------------------------------------------------------------------------------------------------|------|
| Captcha<br>Version       | Select Captcha version to use.                                                                  | Default option:     C) Refresh Image   Please enter the validation code *      Please enter the validation code *      Ming reCAPTCHA   To use this Captcha feature, you site must have been registered with reCAPTCH Avand you have the valid key and secret. If these are not entered, the secret the valid key and secret. If these are not entered, the secret feature will not display.    Depending on risk assessment results on the User, they will be asked to:   0   0   0   0   0   0   0   0   0   0   0   0   0   0   0   0   0   0   0   0   0   0   0   0   0   0   0   0   0   0   0   0   0   0   0   0   0   0   0   0   0   0   0   0   0   0   0   0   0   0   0   0   0   0   0   0   0   0   0   0   0   0   0   0   0 | 4.37 |
| reCaptcha<br>Site Key    | (For reCaptcha v2 only.) Key that is created for your site.                                     | <b>NOTE -</b> please enter the key here regardless of global settings.                                                                                                    | 4.37 |
| reCaptcha<br>Site Secret | (For reCaptcha v2 only.) Secret that is created for your site.                                  | <b>NOTE -</b> please enter the secret here regardless of global settings.                                                                                                    | 4.37 |
| reCaptcha<br>Theme       | (For reCaptcha v2 only.) Determines<br>whether the reCaptpha v2 background is<br>light or dark. | Default: Light                                                                                                    | 4.37 |
| reCaptcha<br>Size        | (For reCaptcha v2 only.) Determines<br>whether the reCaptpcha v2 image is<br>normal or compact. | Default: Normal                                                                                                    | 4.37 |
| reCaptcha<br>Badge       | This feature is not used here.                                                                  | Default: Bottom Right                                                                                                    | 4.37 |

## Related help

- Minimum Order Limit Restrictions
- Enforce Pack Quantities Globally
- Backordered Products & Ordering
  Custom Filter Options for CMS Product Maintenance Search
  Product Document & Video Links
- Product Features Group Maintenance
- Manually Sort the Product Variants in the CMS
  Importing Products to a Promotion

- Importing Products to a Promotion
   Automatic Image Tagging for Variants
   Add Product to Categories in Product Maintenance
   Assign Products in Category Maintenance
   Maintain Product Category in Category Maintenance
   Add Product To Order Template Widget
   Product Unit Of Measure Selector
   Infinite (Englage Sarelling)

- Infinite / Endless Scrolling